# **CyberBook**

## Руководство по эксплуатации

## **Терминал Сбора Данных**

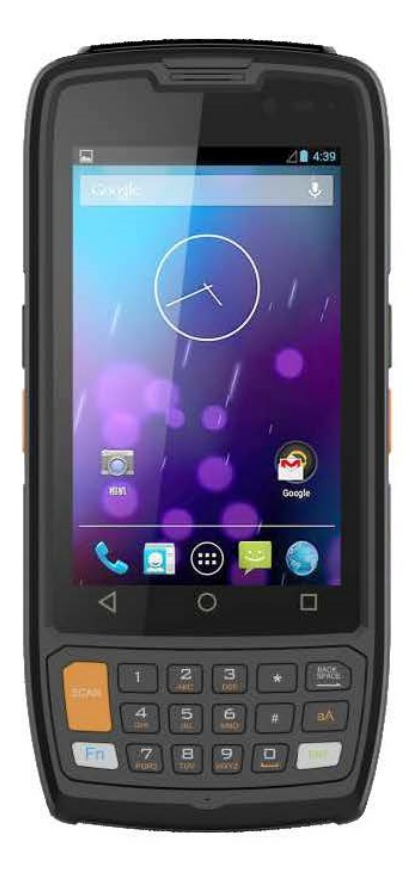

**Модель: T42**

2019

Сертификат ICO 9001:2015

#### Примечание:

Изменения или модификации, не утвержденные в явном виде стороной, ответственной за обеспечение ЭМС, могут воспрепятствовать работе пользователя с этим оборудованием. Для того чтобы достичь соответствия установленным предельным значениям, необходимо использовать экранированные интерфейсные кабели и не экранированный сетевой шнур. Ноутбук не содержит встроенного источника питания.

Этот документ содержит сведения, являющиеся собственностью владельца. Все права защищены. Никакая часть настоящего руководства не может воспроизводиться механическими элементами или иными средствами в любой форме без предварительного письменного разрешения производителя.

CyberBook - является зарегистрированным продуктом компании ООО «НПК ДЕСТЕН». Название других продуктов или компаний указанных в данном руководстве, могут быть товарными знаками или товарными именами соответствующих владельцев.

#### Ограничение ответственности

Хотя для обеспечения точности и правильности настоящего руководства были предприняты все разумные меры, ни производитель, ни продавец не несут ответственности за ошибки и неточности, которые могут встретиться в этом руководстве, или за результаты использования, содержащие в нем информации.

Компания ООО «НПК ДЕСТЕН» оставляет за собой право пересматривать или изменять содержание данного руководства в любое время без предварительного уведомления.

 $\heartsuit$ Владельцем товарного знака Microsoft<sup>®</sup> и логотипа Windows 10, зарегистрированного на территории США и/или других стран, и владельцем авторских прав на их дизайн является корпорация Microsoft®. Intel®, логотип Intel®, Intel® Inside, Intel® Core™ i3, Intel® Core™ i5, Intel® Core™ i7, Intel® Centrino, Celeron, Atom, Intel® Xeon, Intel® SpeedStep, Intel® Itanium®, Pentium®, Xeon® являются товарными знаками или зарегистрированными товарными знаками Intel® Corporation или ее подразделений в США и других странах.

Другие упомянутые в данном руководстве программные продукты и изделия могут быть зарегистрированными товарными знаками их владельцев.

Москва, Строительный проезд, 10. Телефон +7 (495) 970-00-07 ООО «НПК ДЕСТЕН» Все права защищены.

## **CyberBook**

### СОДЕРЖАНИЕ

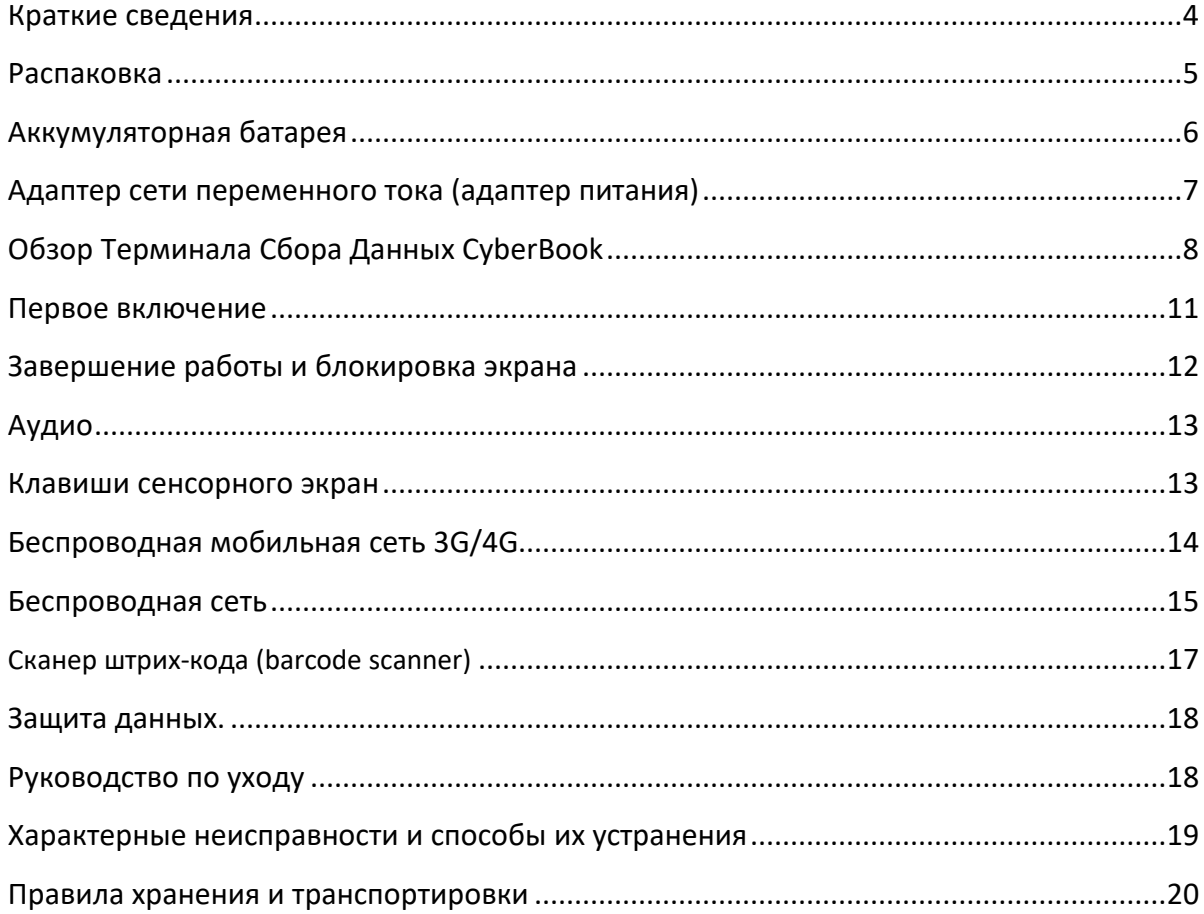

## **Краткие сведения о Терминале Сбора Данных CyberBook**

Уважаемый покупатель! Благодарим Вас за приобретение нового Терминала Сбора Данных (ТСД) *CyberBook*.

При проектировании Терминала Сбора Данных (ТСД) *CyberBook* используется новейшие достижения в области информационных технологий. Современный Эргономичный дизайн и сложная архитектура ТСД *CyberBook* делают их мощными, производительными и удобными в использовании.

Настоящее руководство распространяется на модели *CyberBook T42*

Предусмотрев модернизацию *CyberBook*, Вы постоянно находитесь на вершине компьютерных технологий.

Приобретая нашу продукцию, Вы получаете возможность пользоваться широким спектром профессиональных услуг:

- бесплатные технические консультации:
- модернизация
- быстрое, удобное и качественное обслуживание в постоянно расширяющейся сети сервисных центров на территории России:
- приобретение лицензионного программного обеспечения и т.д.

В настоящем документе содержится описание, технические характеристики и правила эксплуатации Терминала Сбора Данных (ТСД) *CyberBook*. Необходимо внимательно изучить его перед эксплуатацией.

## **И ПРИМЕЧАНИЕ**

*Так как конкретные модели Терминала Сбора Данных (ТСД) могут иметь различные конфигурации, некоторые из компонентов, упомянутых в этом руководстве, могут отсутствовать в Вашем ТСД или несколько отличатся от описанных, а приемы работы с ТСД – иметь свои особенности*.

## **Распаковка**

ТСД поставляется в прочной, оригинальной упаковке. При совершении покупки аккуратно распакуйте и тщательно проверьте комплектацию.

В стандартный комплект поставки входит:

- Терминал Сбора данных (ТСД)
- адаптер электропитания 220В (зарядное устройство)
- аккумуляторная батарея
- адаптер OTG micro USB
- $\triangleright$  адаптер USB micro USB
- краткое руководство по эксплуатации
- гарантийный талон / технический паспорт

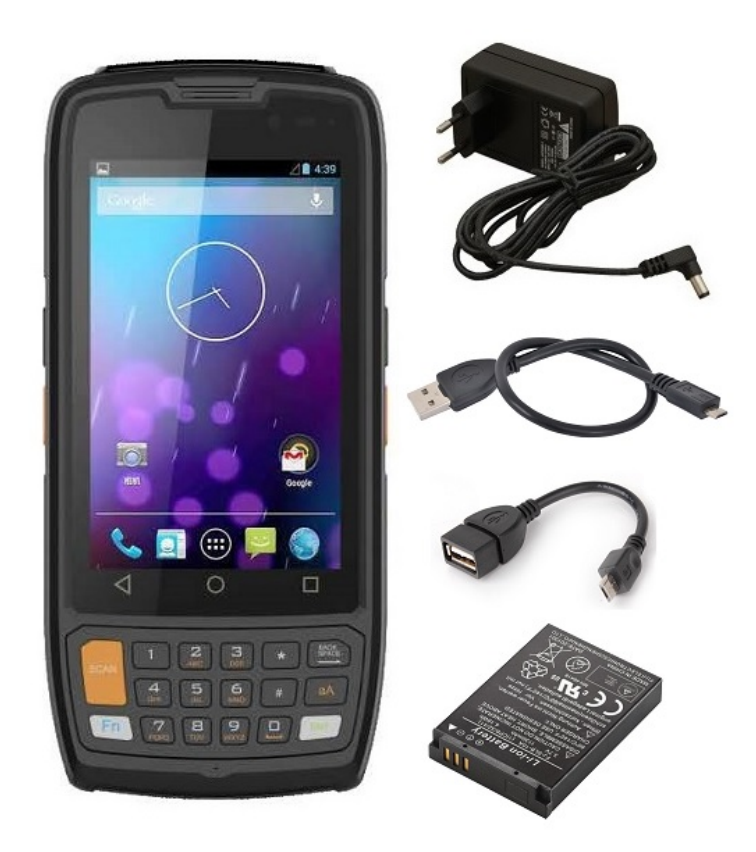

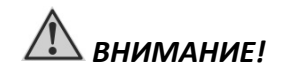

*Если что-либо отсутствует или повреждено, немедленно обратитесь к продавцу!*

## **Аккумуляторная батарея**

Аккумуляторная батарея служит в качестве источника энергии для автономной работы изделия. При подключении адаптера питания происходит заряд аккумуляторной батареи. Время автономной работы полностью заряженной аккумуляторной батареи зависит от интенсивности использования изделия, температуры окружающей среды и прочих условий. При использовании периферийных устройств время работы от аккумуляторной батареи сокращается

## *Рекомендации по экономии электропитания аккумуляторной батареи*

Помимо предусмотренных функций экономии электропитания, Вы можете следовать указанным рекомендациям для увеличения времени работы от батареи, а также службы батареи.

- *Не отключайте режим экономии электропитания.*
- *Понизьте уровень яркости дисплея до минимального приемлемого уровня.*
- *Если Вы работаете с приложениями, завершите работу с ними по окончанию работы.*
- *Выключайте планшет, если Вы его не используйте.*

### *Уход за аккумуляторной батареей*

- $\triangleright$  Не производите заряд аккумуляторной батареи при температуре окружающей среды ниже 5°С или выше +50°С. Если планшет использовался или хранился вне указанного температурного диапазона, перед зарядом аккумуляторной батареи дайте планшету (нагреться/остыть) в течение периода времени ~30 минут на каждые 10°С разницы температур.
- Время заряда батареи до 90% составляет 4-5 часов при 20°С. Время заряда батареи увеличивается при температурах близких к разрешенным границам.
- При первом использовании аккумуляторной батареи с момента покупки планшета, произведите, полны заряд и полный разряд батареи - повторите подобную операцию в три цикла.
- При планируемом длительном периоде не использовании планшета (более 2 недель) зарядите аккумуляторную батарею да 100% и выключите планшет.
- Перед началом длительного хранения зарядите аккумуляторную батарею до 100%.
- Не храните планшет более 2 месяцев без его полной перезарядки.

### **Установка**

- открыть защитную панель аккумуляторной батареи
- установить аккумуляторную батарею в разъем
- закрыть защитную панель аккумуляторной батареи

#### **Извлечение**

- выключить ТСД
- открыть защитную панель аккумуляторной батареи
- извлечь аккумуляторную батарею
- закрыть защитную панель аккумуляторной батареи

## **Адаптер сети переменного тока (адаптер питания)**

Адаптер питания, преобразует переменный ток (AC) с напряжением сети 110-220В в постоянный (DC) и является основным источником питания, а также служит для заряда аккумуляторной батареи.

- Подключите адаптера сети переменного тока к электрической розетке
- Подключите электрический кабель адаптера сети переменного тока к разъёму питания на боковой панели ТСД

При отключении ТСД от электросети, вначале необходимо отключить шнур питания от электрической розетки и лишь, затем отсоединить шнур от ТСД.

При отключении от сети, всегда держитесь за вилку шнура. Никогда не тяните непосредственно за шнур питания.

 *ВНИМАНИЕ!*

*Используйте исключительно поставляемый в комплекте адаптер питания. Использование других адаптеров питания может повредить изделие.*

*Адаптер питания предназначен непосредственно для данного изделия. Подключение адаптера к другим устройствам может привести к его повреждению. Шнур питания от сети переменного тока рассчитан на использования в стране приобретения устройства. Если вы планируете зарубежную поездку, проконсультируетесь у специалиста о возможности использования адаптера питания в электросетях других стран.*

## **Обзор Терминала Сбора Данных CyberBook**

Данный раздел руководства описывает внешние компоненты (порты, разъемы, кнопки управления) и содержит краткую информацию о них. Согласно обозначениям, можно определить назначение и функции портов и разъемов.

## **И ПРИМЕЧАНИЕ**

*В зависимости от приобретённой модели, расположение портов, разъёмов, вентиляционных отверстий, может отличаться от приведенного в данном руководстве.*

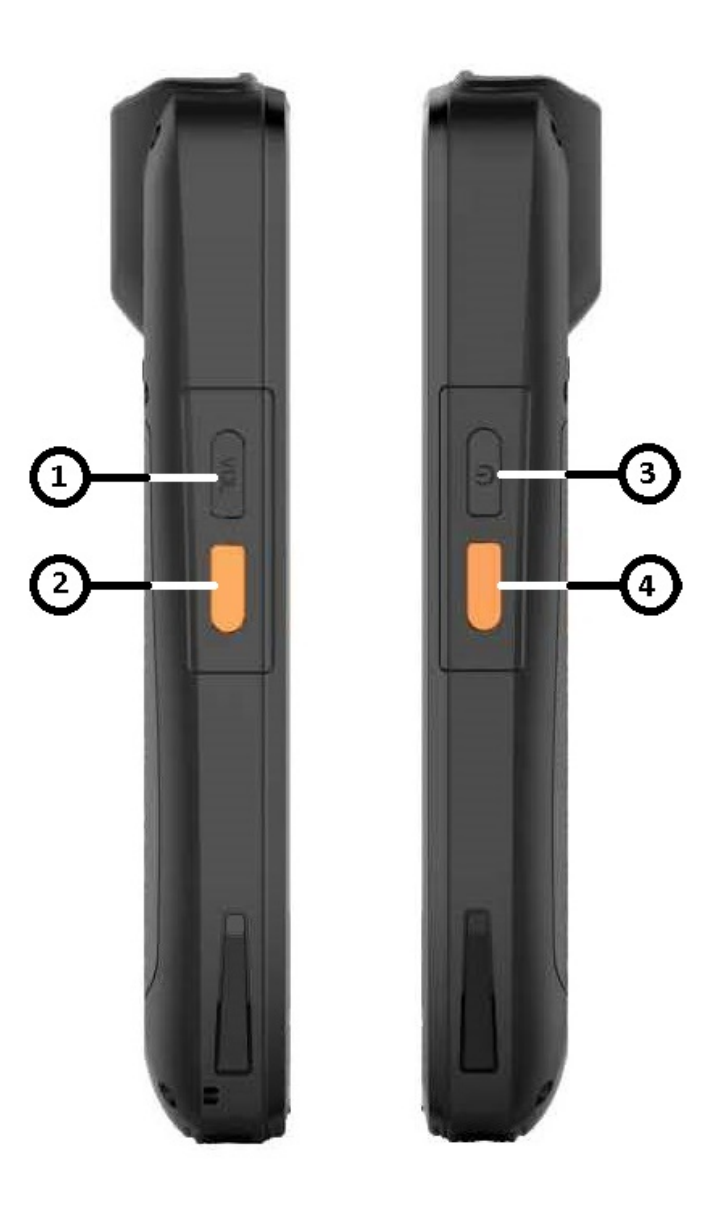

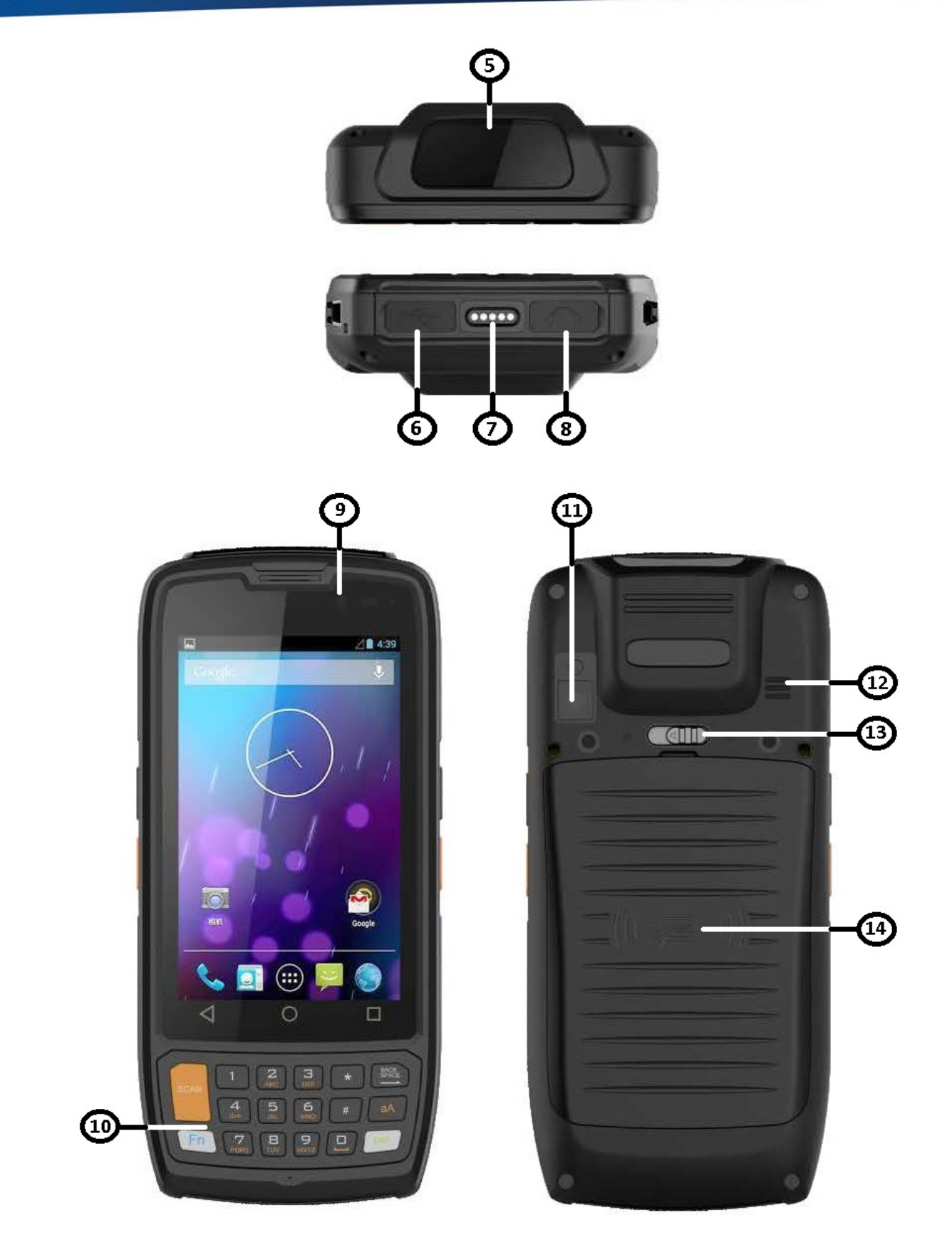

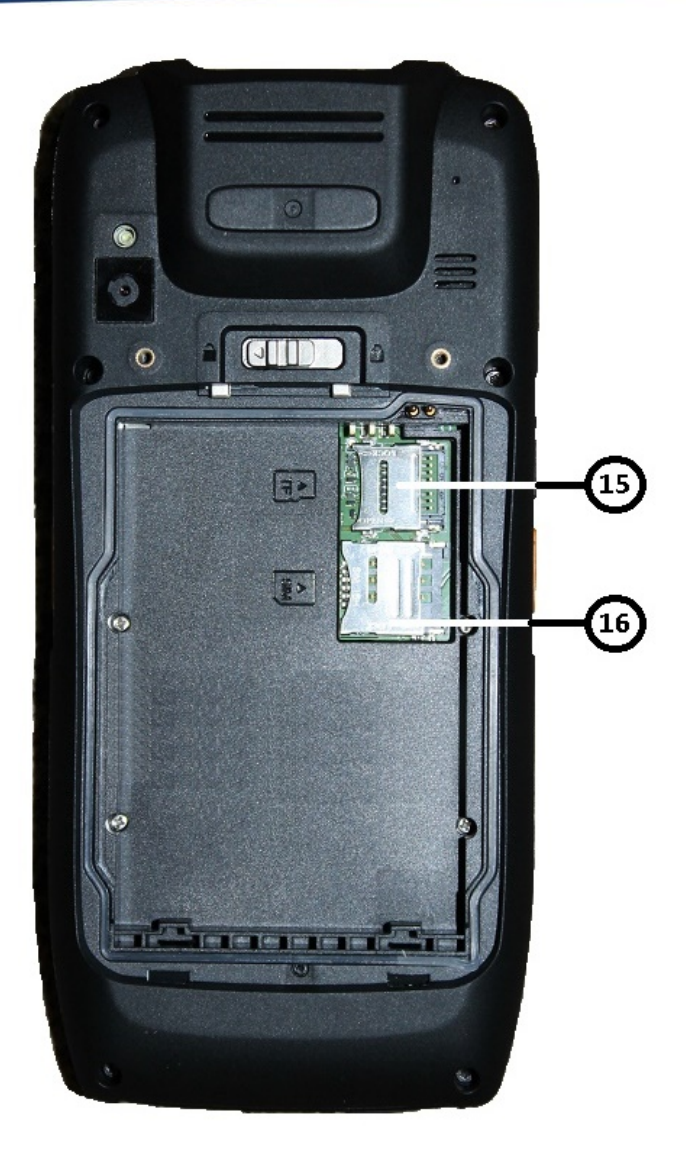

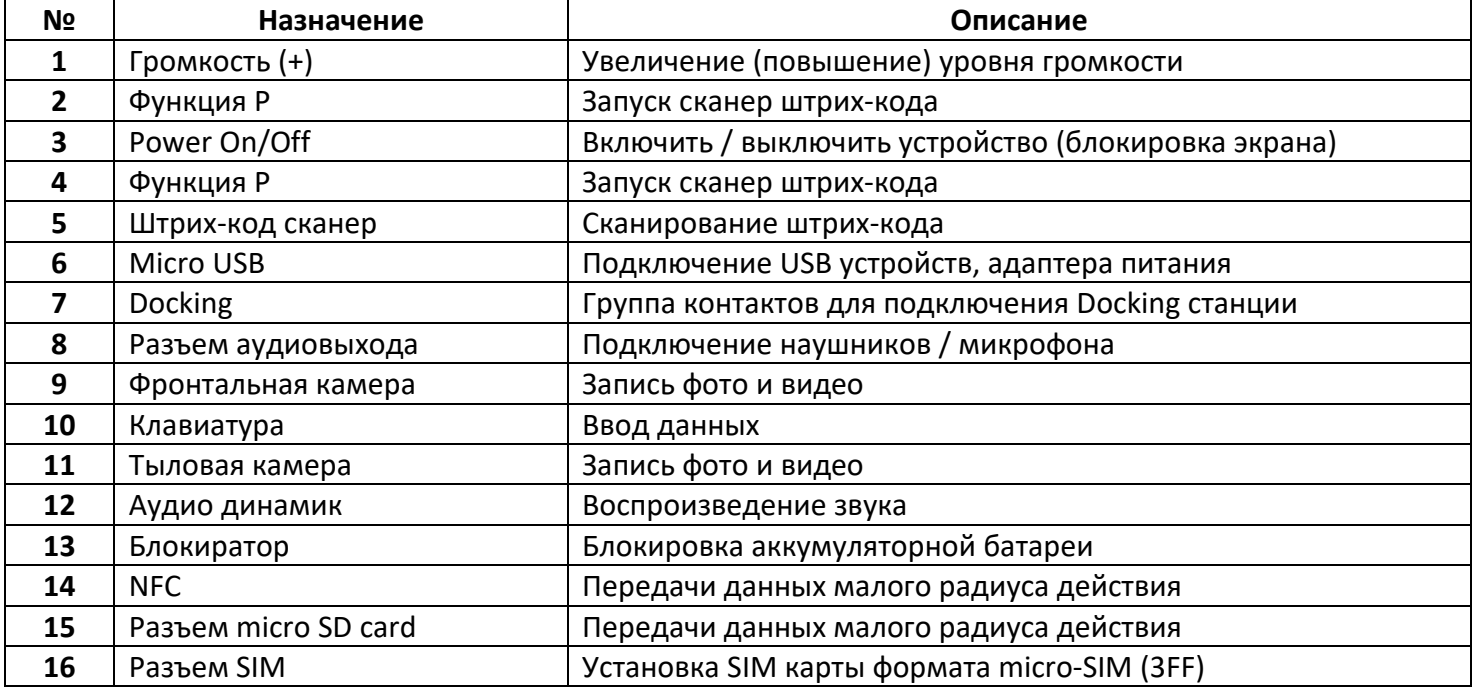

### **Первое включение**

- Убедитесь, что ТСД подключен к внешнему источнику электропитания и установлена аккумуляторная батарея
- $\triangleright$  Нажмите кнопку Power

## *ПРИМЕЧАНИЕ*

*Повторное включение после завершения работы ТСД, допускается не менее чем через 20 секунд. При необходимости выключить ТСД сразу после его включения, подождите 5 секунд. Попытка выключить ТСД сразу после его запуска, может привести к повреждению операционной системы.*

- Включите ТСД удерживая кнопку POWER
- Выберите необходимый регион и язык
- Установите дута и время

Для выбора действий - прикоснитесь пальцем к тексту или иконки на экране.

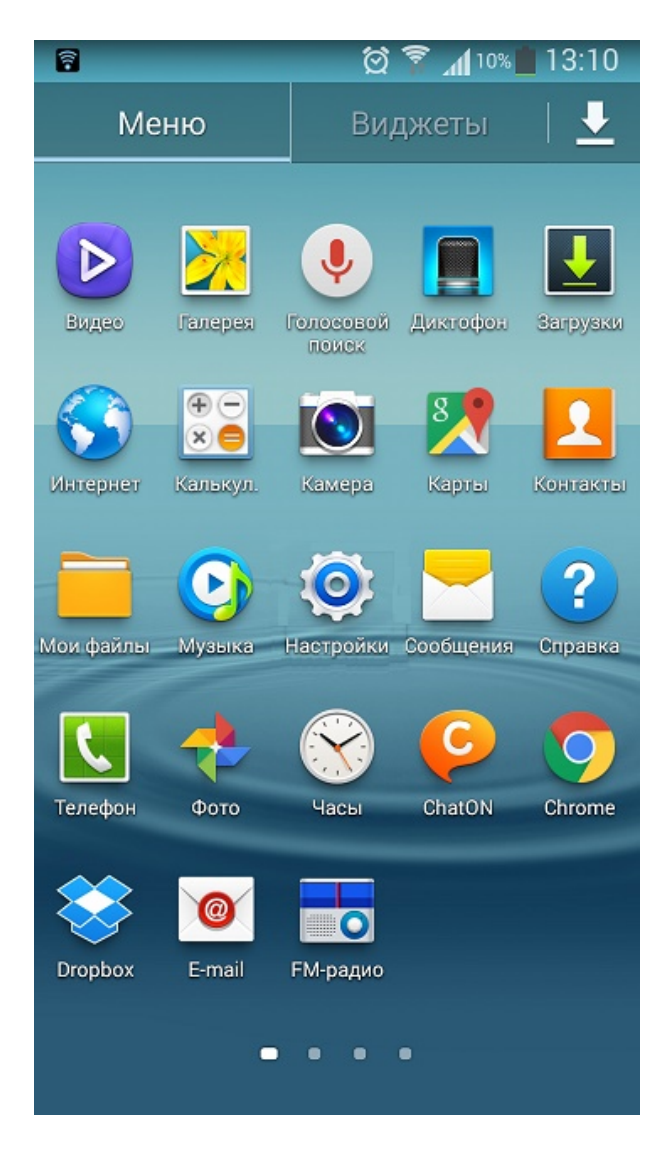

## **Завершение работы и блокировка экрана**

- **Выключить устройство** удерживайте кнопку POWER и подтвердите свои действия, выбрав пункт «Отключить питание»
- **Блокировка экрана** кратковременно нажмите кнопку POWER, для возобновления работы, нажмите повторно кнопку POWER

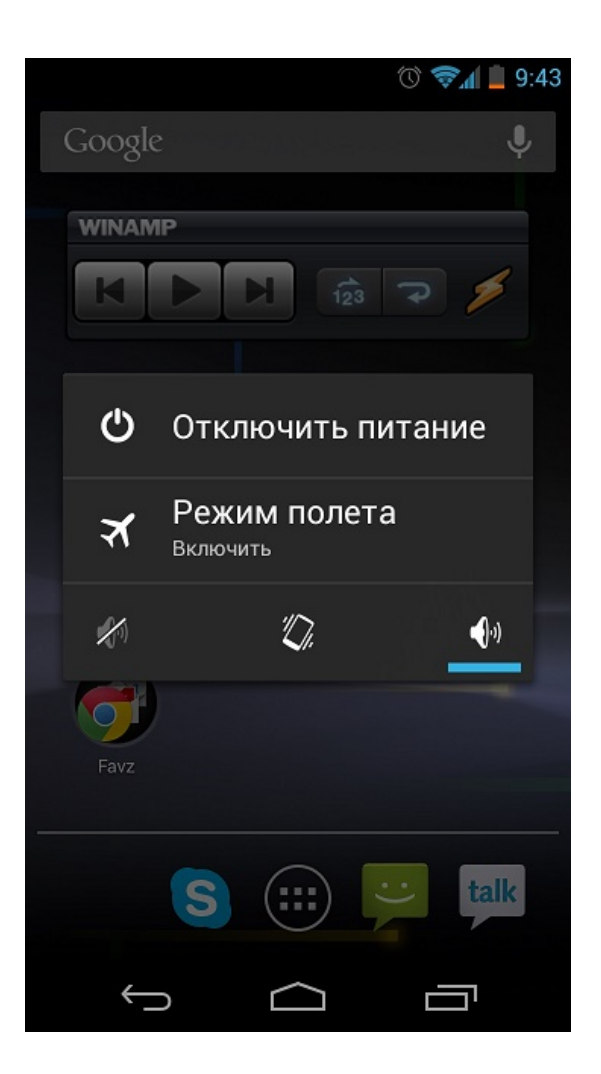

## **Е ПРИМЕЧАНИЕ**

*Если устройство не использовать более минуты, экран блокируется автоматически.*

## **Аудио**

ТСД обладает следующими возможностями:

- Цифровой и аналоговый формат аудио, необходимый для записи и воспроизведения звука.
- Универсальный разъёмы для подключения гарнитуры Handsfree
- Встроенный микрофон
- Встроенные динамики

*ПРИМЕЧАНИЕ* 

*При использовании гарнитуры, Вы не можете использовать встроенный динамик.*

## **Клавиши сенсорного экран**

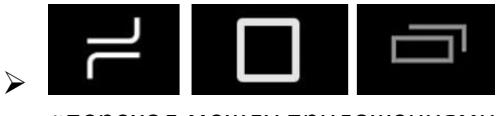

«переход между приложениями»

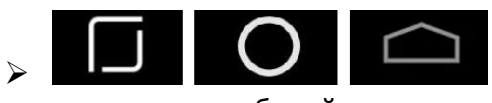

«возврат на рабочий стол»

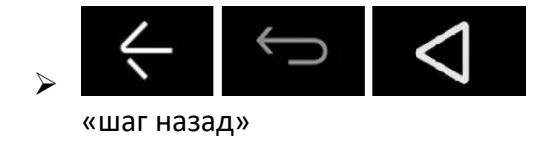

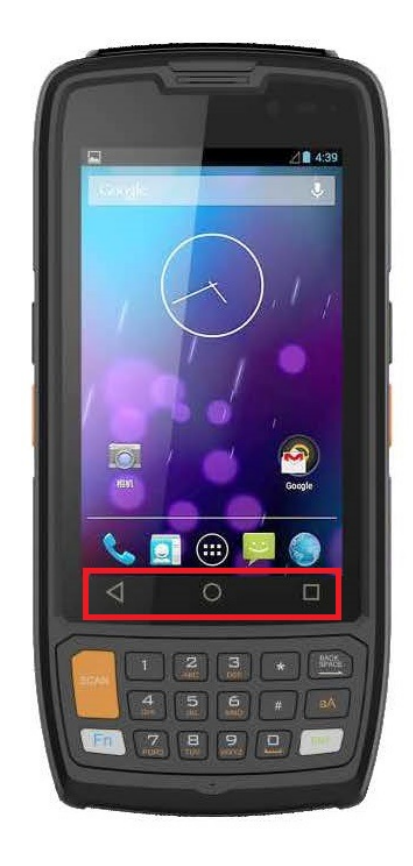

## **Беспроводная мобильная сеть 3G/4G**

В зависимости от модели, Терминал Сбора Данных может быть укомплектован беспроводным мобильным модулем 3G/4G. Данный модуль позволяет Вам осуществлять доступ к сети (интернет) в беспроводном режиме.

### *Подключение*

- Выключить ТСД.
- Установить SIM карту.
- Включить ТСД.

Активация мобильный данных (3G/4G) интернет.

- Коснитесь значка «меню»
- Далее коснитесь пункт «Настройки»
- В пункте «Другие сети» выбрать раздел (мобильные сети)
- Активировать «Мобильные данные»

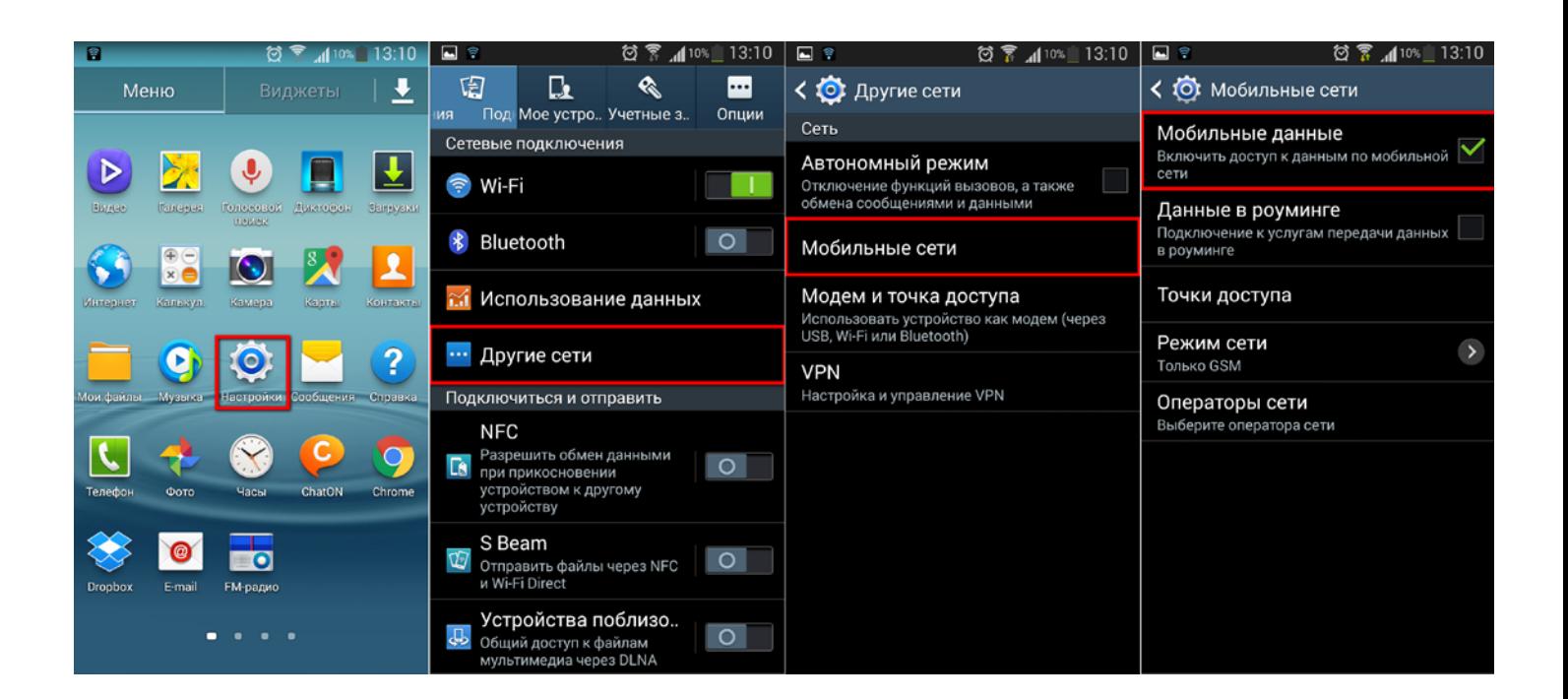

## **И ПРИМЕЧАНИЕ**

*Если устройство будет в области сигнала, значение 3G/4G будет указано на экране.*

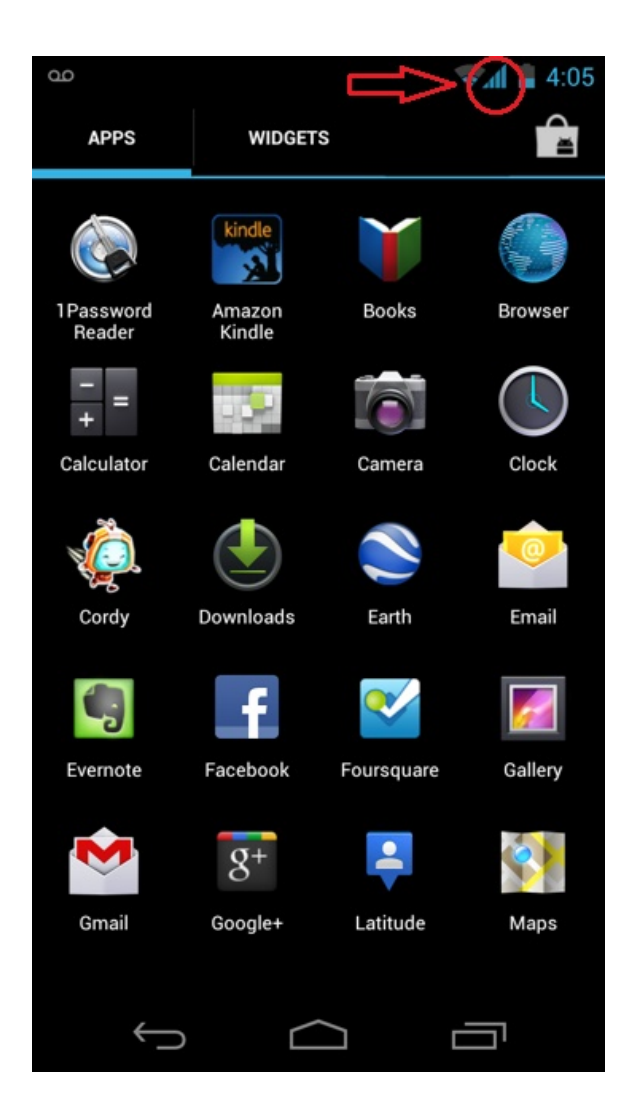

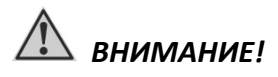

*Удостоверьтесь что выключили ТСД прежде, чем установить или извлечь SIM-карту.* 

## **Беспроводная сеть Wi-Fi**

Модуль WLAN позволяет осуществлять доступ к локальной сети (интернет) в беспроводном режиме.

### *Подключение*

- Коснитесь значка «меню»
- Далее коснитесь пункта «Настройки»
- Активируйте пункт «Wi-Fi»
- После активации «Wi-Fi» появится список доступных подключений
- Выберите необходимое подключение

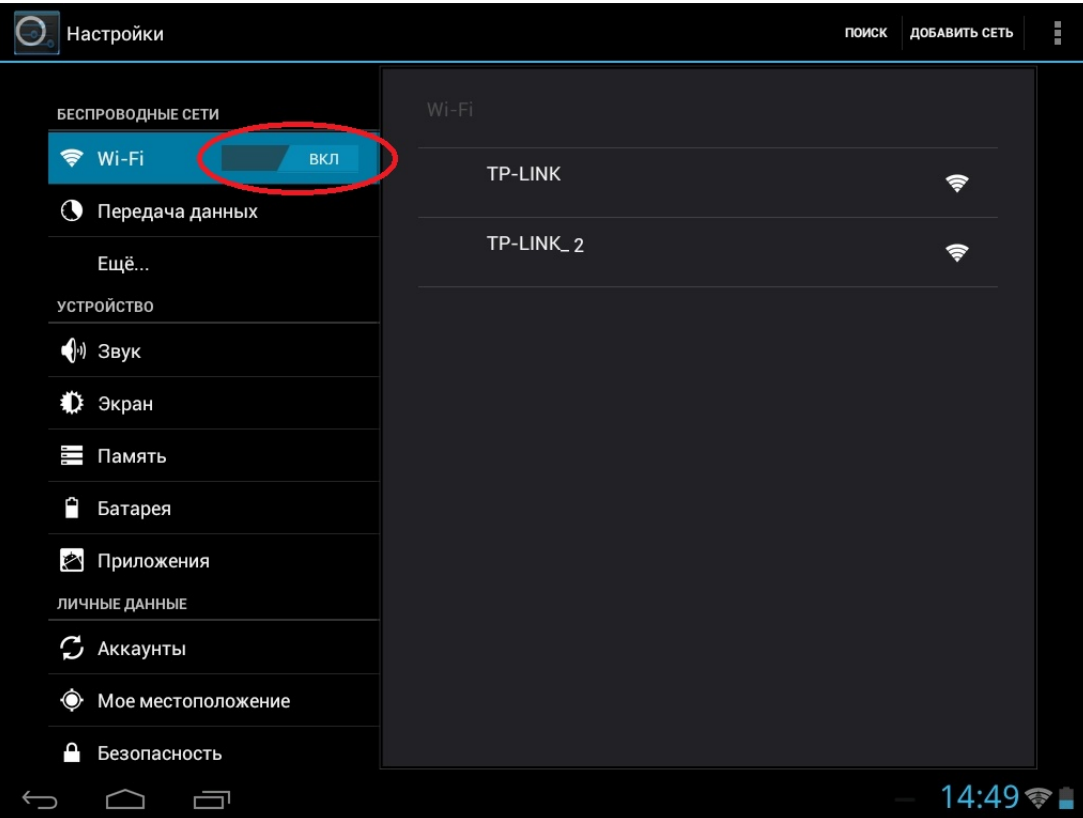

## **Сканер штрих-кода (barcode scanner)**

В зависимости от приобретенной модели, Терминал Сбора данных, может быть оборудован сканером штрих-кода 1D или 2D

**1D линейный сканер** – способен считывать штрих-код линейного типа.

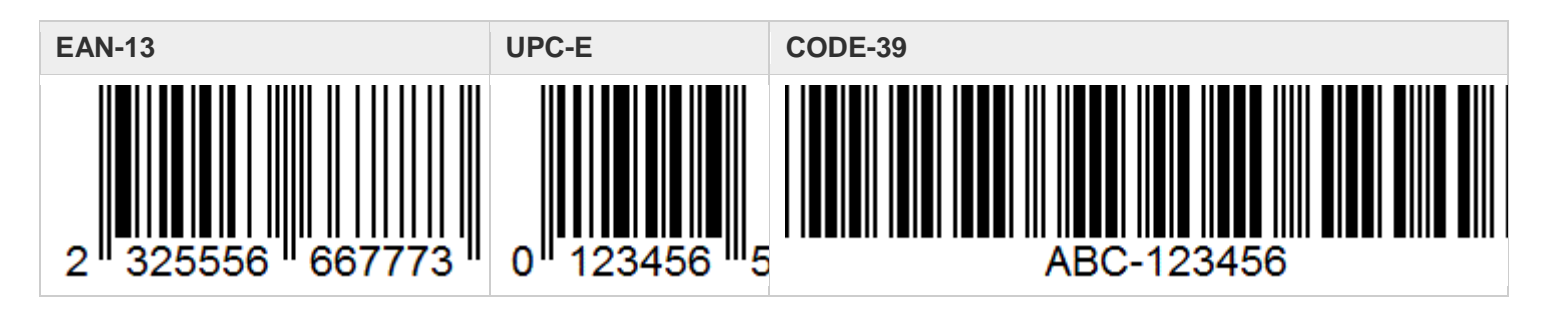

**2D двухмерный и линейный сканер** – способен считывать штрих-код двухмерного и линейного типа.

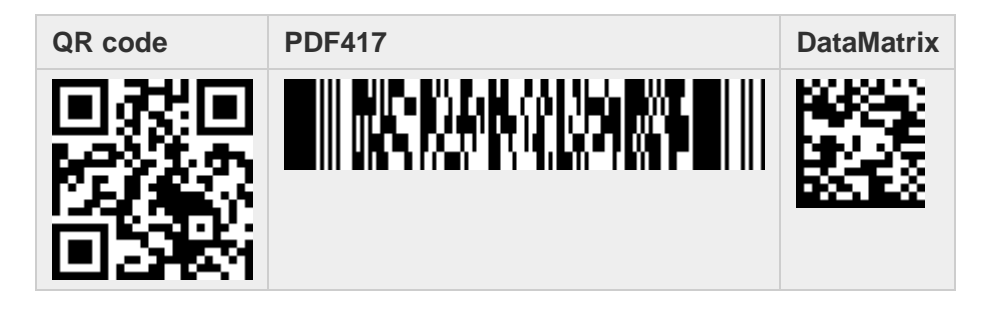

### **Сканирование штрих-кода**

- запустите приложение BarcodeScanner
- наведите сканер на область сканирования
- нажмите функциональную кнопку (P)
- на экране отобразиться информация о содержание отсканированного штрих-кода.

## **Защита данных**

Чтобы обеспечить сохранность данных, а также самого ТСД, Вы можете защитить ТСД паролем. Использование пароля при запуске системы защищает ТСД от несанкционированного использования. Если пароль установлен, требование ввода пароля будет, появляется на экране всякий раз, когда планшет включается.

## **Руководство по уходу**

### **Общие рекомендации**

- $\triangleright$  Не устанавливайте ТСД в местах, где он может, подвергнутся воздействию повышенной влажности, высоких температур, вибрации, прямого солнечного света и пыли превышающей норму.
- $\triangleright$  Не используйте ТСД при температуре окружающей среды ниже -20°С или выше +60°С.
- Не храните ТСД при температуре окружающей среды ниже -30°С или выше +70°С.
- Не располагайте электрические устройства (холодильник, микроволновая печь, большие музыкальные динамики и т.д.), которые могут генерировать сильные электромагнитные поля.
- Старайтесь не перемещайте ТСД из холода (ниже 0°С) в теплое помещение в рабочем состоянии с перепадом температуры в 10°С и более. Рекомендуется дать ТСД нагреться в течении периода времени ~30 минут на каждые 10°С разницы температур.
- Не размещайте ТСД на неустойчивой поверхности.
- $\triangleright$  Не размещайте тяжелые предметы на корпусе ТСД, так как это может привести к повреждению дисплея. Экран дисплея является очень чувствительным к механическим воздействиям.
- Не используйте бумажные полотенца для очистки экрана, не прикасайтесь к дисплею ручкой, карандашом или металлическими предметами.

### **Рекомендации по чистке ТСД**

- Не проводите чистку ТСД при включённом состоянии.
- Используйте мягкую влажную тканевую салфетку для чистки.
- Дисплей рекомендуется протирать сухой мягкой салфеткой, нежелательно использовать чистящие средство на основе спирта или растворителей.

### **Использование Терминала Сбора Данных в поездках**

- $\triangleright$  Перед началом путешествия, сделайте резервные копии важной информации с ТСД на внешние носители информации. В качестве дополнительных мер предосторожности, возьмите с собой копии самых важных данных.
- Убедитесь, что батарея полностью заряжена.
- Убедитесь, что ТСД выключен.
- Отключите сетевой адаптер питания и возьмите его с собой. Используйте его для подключения к источнику питания и для зарядки батареи.
- Перевозите ТСД в ручной клади. Не сдавайте его в багаж.
- $\triangleright$  Если Вам необходимо оставить ТСД в автомобиле, поместите его в багажник, чтобы избежать воздействия прямых солнечных лучей и кражи.
- При прохождении через рамку металлодетектора, не проносите ТСД с собой. Проведите ТСД через рентген-установку (вместе с остальным багажом).
- При планировании зарубежной поездки, проконсультируйтесь у Вашего дилера (магазина) по использованию сетевого адаптера питания и совместимости электросети в стране назначения.

## **Характерные неисправности и способы их устранения**

Проблемы с ТСД могут быть небольшими, например отсоединение шнура питания, или серьезными повреждение накопителя SSD. Материал, приведенный в этой главе, поможет Вам решить несложные проблемы. Если Вы испробуете все предложенные рекомендации, но проблема не устранится, запомните или запишите все произведенные действия и обратитесь за квалифицированной помощью службу поддержки.

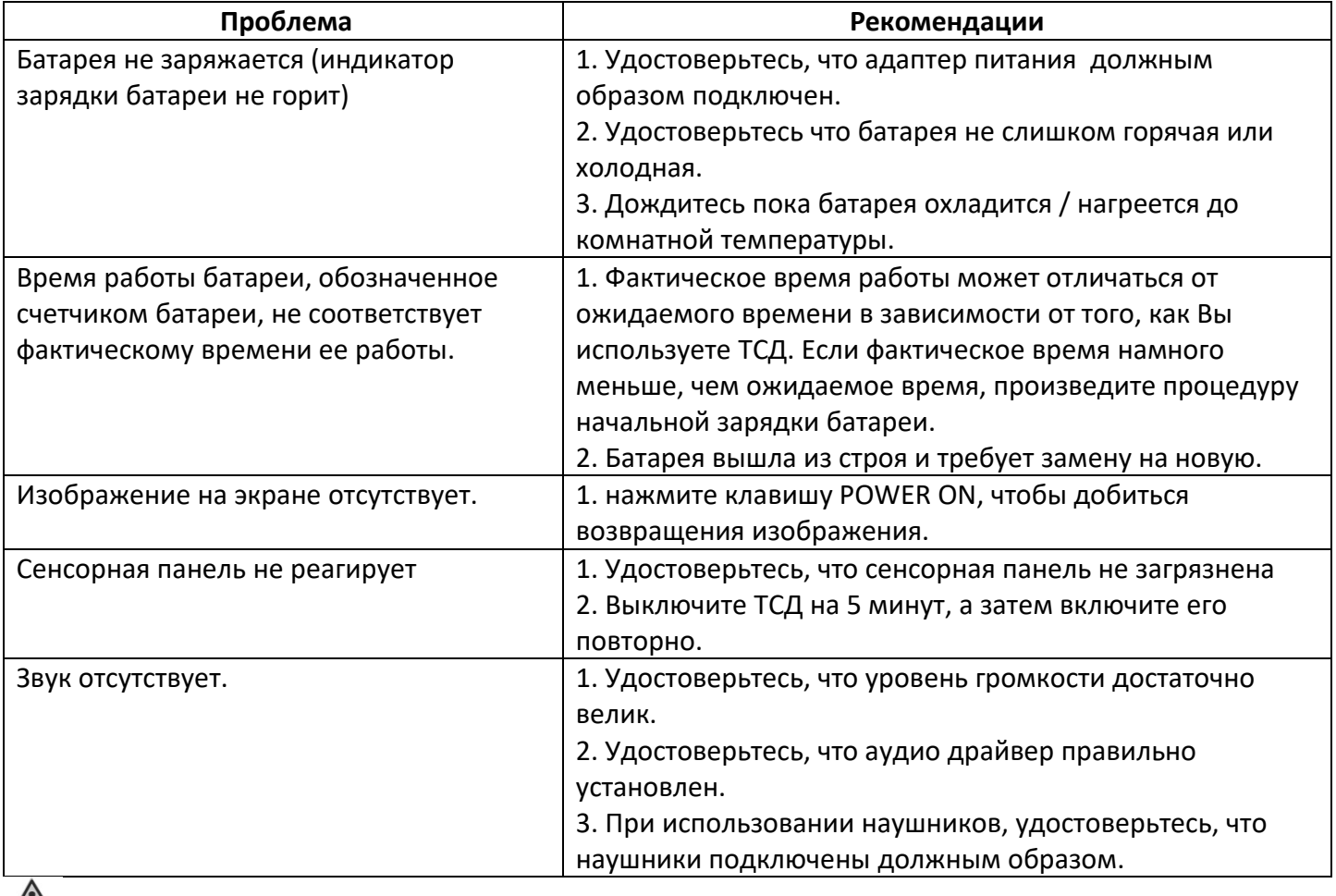

### $\sqrt{N}$  *ВНИМАНИЕ!*

*В случаи неисправности Терминала Сбора Данных (ТСД), рекомендуем незамедлительно обратится в авторизованный сервисный центр для консультации и помощи.*

### **Правила хранения**

Хранение осуществляется в упаковочной таре, поставляемой с ТСД.

Изготовитель гарантирует сохранность изделия до ввода в эксплуатацию при соблюдении требований хранения в течение пяти лет.

Аккумуляторную батарею необходимо заряжать каждые 6 месяцев.

Изделие должно храниться в упакованном виде, отапливаемых и сухих помещениях при следующих климатических условиях:

- $\triangleright$  температура -30°С ~ 70°С
- влажность 5% ~ 95%
- атмосферное давление 60…120 кПа.

Изделие долно храниться с соблюдением действующих правил пожарной безопасности.

В складских помещениях, применяемых для складирования изделий, не должно быть паров кислот, щелочей и других химических активных веществ, способных вызвать коррозию.

### **Правила транспортировки**

Изделие в упаковке изготовителя может транспортироваться на любое расстояние, любым видом транспорта, включая воздушный, морской, автомобильный и железнодорожный.

Виды транспортных средств, используемых для транспортировки изделия, должны обеспечивать его размещение в закрытом отсеке: крытые вагоны, трюмы судов, закрытые автомобили, герметичные и обогреваемые отсеки самолетов.

Транспортировка изделия должна осуществляться в соответствии с правилами перевозок, действующими на каждом виде транспорта.

Транспортировка изделия должна осуществляться с соблюдением следующих климатических требований:

- $\triangleright$  температура -30°С ~ 70°С
- влажность 5% ~ 95%
- атмосферное давление 60…120 кПа.

Размещение и крепление изделий в упаковке изготовителя на транспортных средствах должно обеспечивать ее устойчивое положение и не допускать ее перемещения во время транспортировки.

Во время транспортировки и сопутствующих погрузочно-разгрузочных работ, должна быть обеспечена защита изделия от непосредственного воздействия атмосферных осадков.

В транспортных средствах, применяемых для транспортировки изделия, не должно быть паров кислот, щелочей и других химически активных веществ, способных вызвать коррозию.

Во время погрузочно-загрузочных работ, необходимо строго выполнять требования манипуляционных надписей и знаков на упаковке (таре).

**Производитель: ООО «НПК ДЕСТЕН» Адрес: 125363, г. Москва, Строительный проезд, д. 10**

**Произведено по ТУ 26.20.11-004-40370103-2018 Сертификат соответствия ЕАЭС № RU С-RU.ИП18.В.00011/19**